## <u>MICROSOFT EXCEL</u>

## **FILTRAR EL CONTENIDO DE LA TABLA**

Filtrar una lista no es ni más ni menos que de todos los registros almacenados en la tabla, seleccionar aquellos que se correspondan con algún criterio fijado por nosotros.

Excel nos ofrece dos formas de filtrar una lista.

- Utilizando el Filtro (autofiltro).
- Utilizando filtros avanzados.

## **Utilizar el Filtro.**

Para utilizar el Filtro usamos las listas desplegables asociadas a las cabeceras de campos.

Si pulsamos, por ejemplo, sobre la flecha del campo 1er Apellido, nos aparece un menú desplegable como este, donde nos ofrece una serie de opciones para realizar el filtro.

Por ejemplo, si marcamos Moreno, Excel filtrará todos los registros que tengan Moreno en el 1er apellido y las demás filas se ocultarán de la lista.

Otra opción, es usar los Filtros de texto que veremos en ese mismo menú, donde se despliegan una serie de opciones:

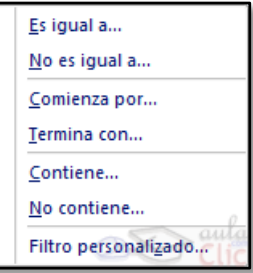

En cualquier opción, accedemos a una ventana donde podemos elegir dos

condiciones de filtro de texto, y exigir que se cumpla una condición o las dos. Excel evaluará la condición elegida con el texto que escribamos, y si se cumple, mostrará la fila. Usaremos el carácter ? para determinar que en esa posición habrá un carácter, sea cual sea, y el asterisco \* para indicar que puede haber o no un grupo de caracteres.

En el ejemplo de la imagen, solo se mostrarán los registros cuyo 1er Apellido tenga una o en el segundo carácter y no contenga la letra z.

Para indicarnos que hay un filtro activo, la flecha de la lista desplegable cambia de icono.

Para quitar el filtro, volvemos a desplegar la lista y elegimos la opción (Seleccionar Todo), reaparecerán todos los registros de la lista. También podemos quitar el filtro pulsando en Borrar filtro <sup>va Borrar</sup>en la pestaña Datos.

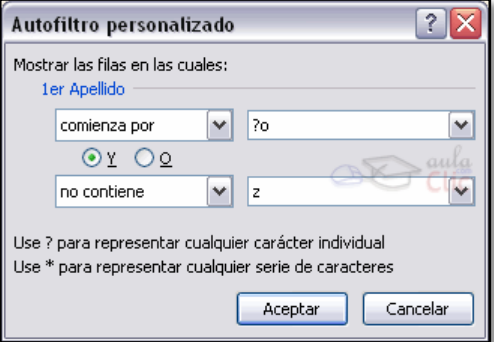

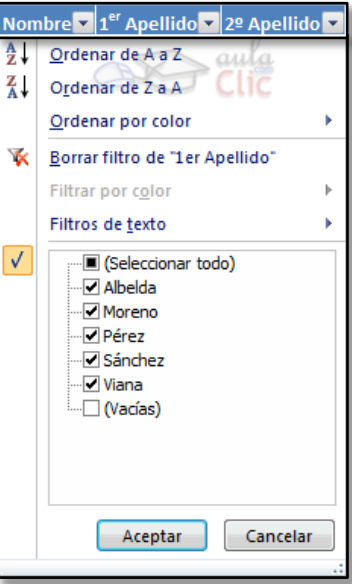

的复数形式 化电位分析 化电位分析 化电位分析 化电位分析 化甲基苯甲酸 化甲基苯甲酸 化甲基苯甲酸 化甲基苯甲酸 化甲基苯甲酸 化甲基苯甲酸 化电位 化电位电位 化电位电位电位电位电位电位电位电位电位电位电位电位电位